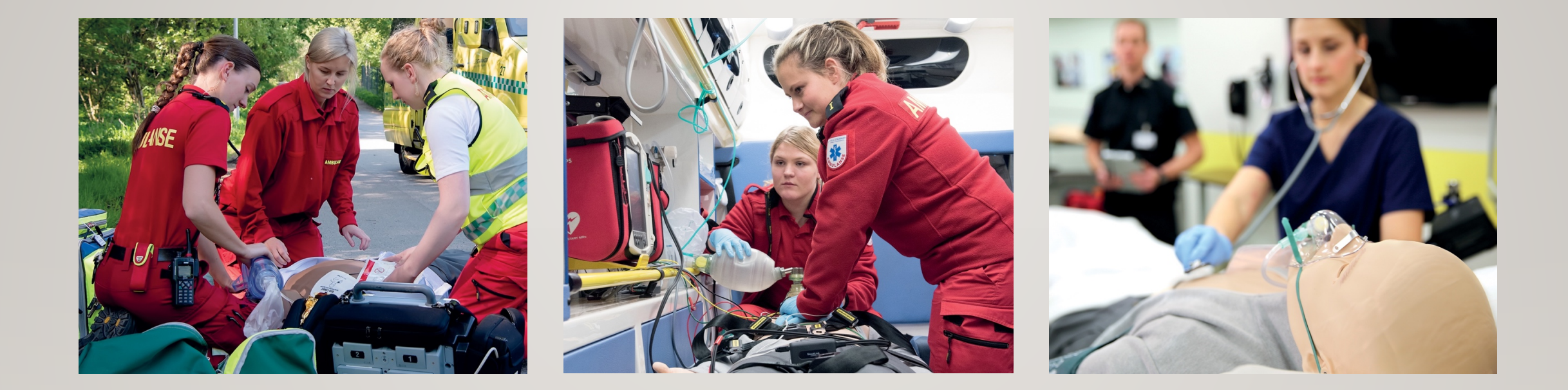

# HeartCode2025学習者マニュアル

レールダルメディカルジャパン株式会社

# 登録~コース終了までの流れ

学習者がメールを受信

 メールに添付されているURLをク リックしてコース登録をします。

FAQとヘルプデスク

コース受講&完了&修了証書受領

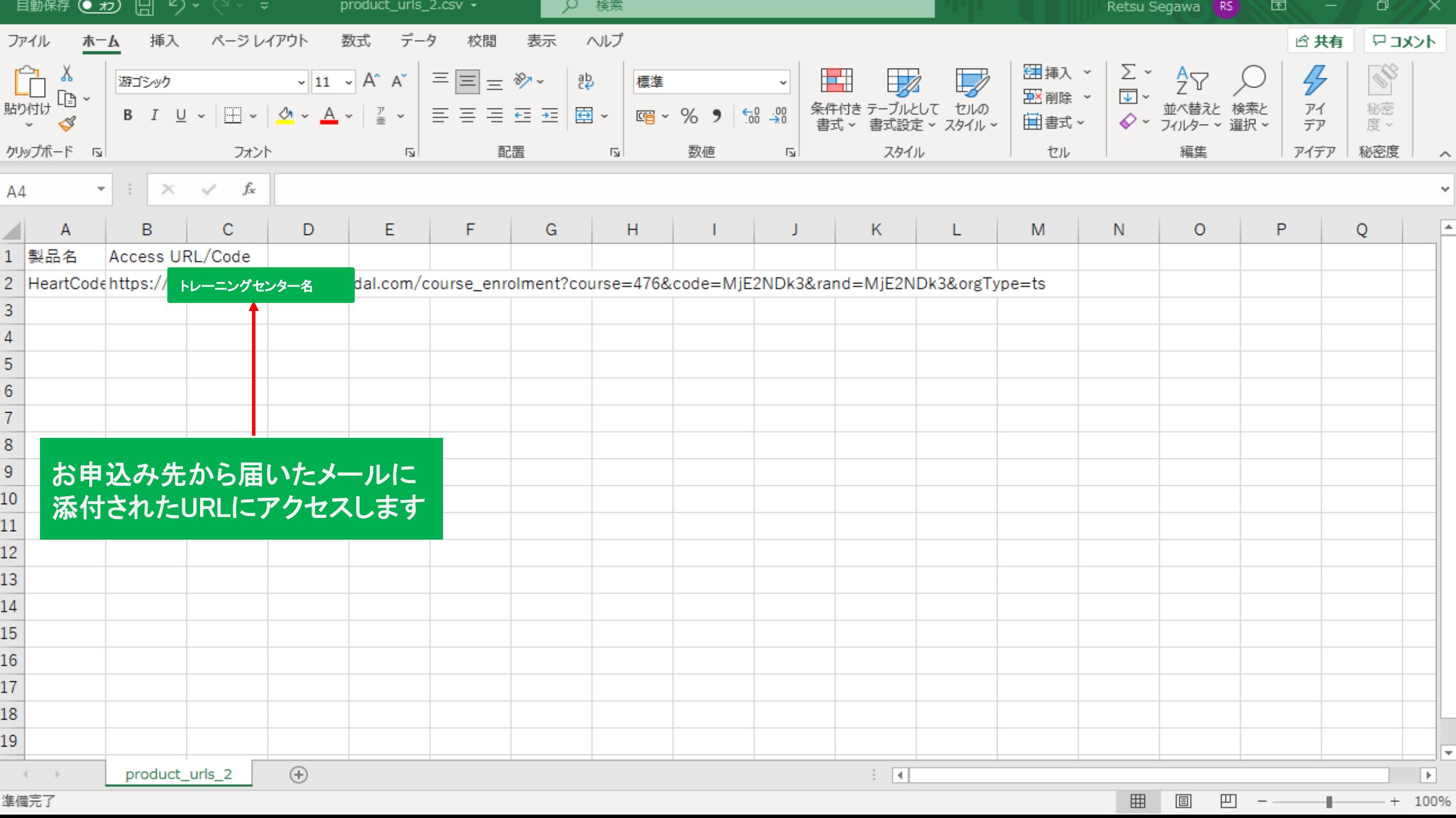

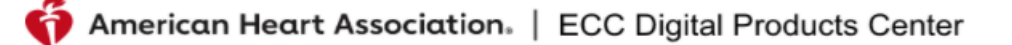

2025 Courses

ホーム > コース > HEARTCODE 2025 BLS ONLINE

## **HeartCode 2025 BLS Online**

## URLからジャンプしたページ

コース明細

#### 2.00 Hour Online Course

#### コード: 20-3553

**HeartCode 2025 BLS Online** 

#### How Does This Program Work?

HeartCode® 2025 BLS Online is a self-directed, comprehensive eLearning program that uses adaptive learning technology to allow learners to acquire and demonstrate Basic Life Support skills using a personalized learning path that adapts in real time to a learner's performance. The program is designed for healthcare professionals who need Basic Life Support training for their clinical duties. Utilizing a variety of eLearning assets such as dramatizations, Cognitive Assessment Activities, illustrations, knowledge checks and interactive activities, this program teaches BLS knowledge and skills. This method of learning provides training consistency and adaptability to different learning styles. Students can work at their own pace applying their knowledge to real-time decision making. Debriefings and coaching are provided immediately after each knowledge check and each Cognitive Assessment Activity. Topics covered in this course are:

- The steps of the Chains of Survival
- How to perform high-quality CPR for an adult, a child and an infant
- How to use an AED
- Effective team dynamics in a multirescuer resuscitation
- How to treat special considerations in basic life support
- How to relieve foreign-body airway obstruction for an adult, a child and an infant

Students who successfully complete the cognitive portion and the hands-on session (skills) will receive an AHA BLS Provider course completion card (eCard), valid for two years.

#### Who Should Take This Program?

Healthcare professionals and other personnel who need to know how to perform CPR and other basic the contract of the contract of the contract of the contract of the contract of the contract of the contract of

有効なコース 注:資格情報を使用してログインするように求められ ます。アカウントを持っていない場合は、管理者にお 問い合わせてしください。

## コースの受講者登録を行います

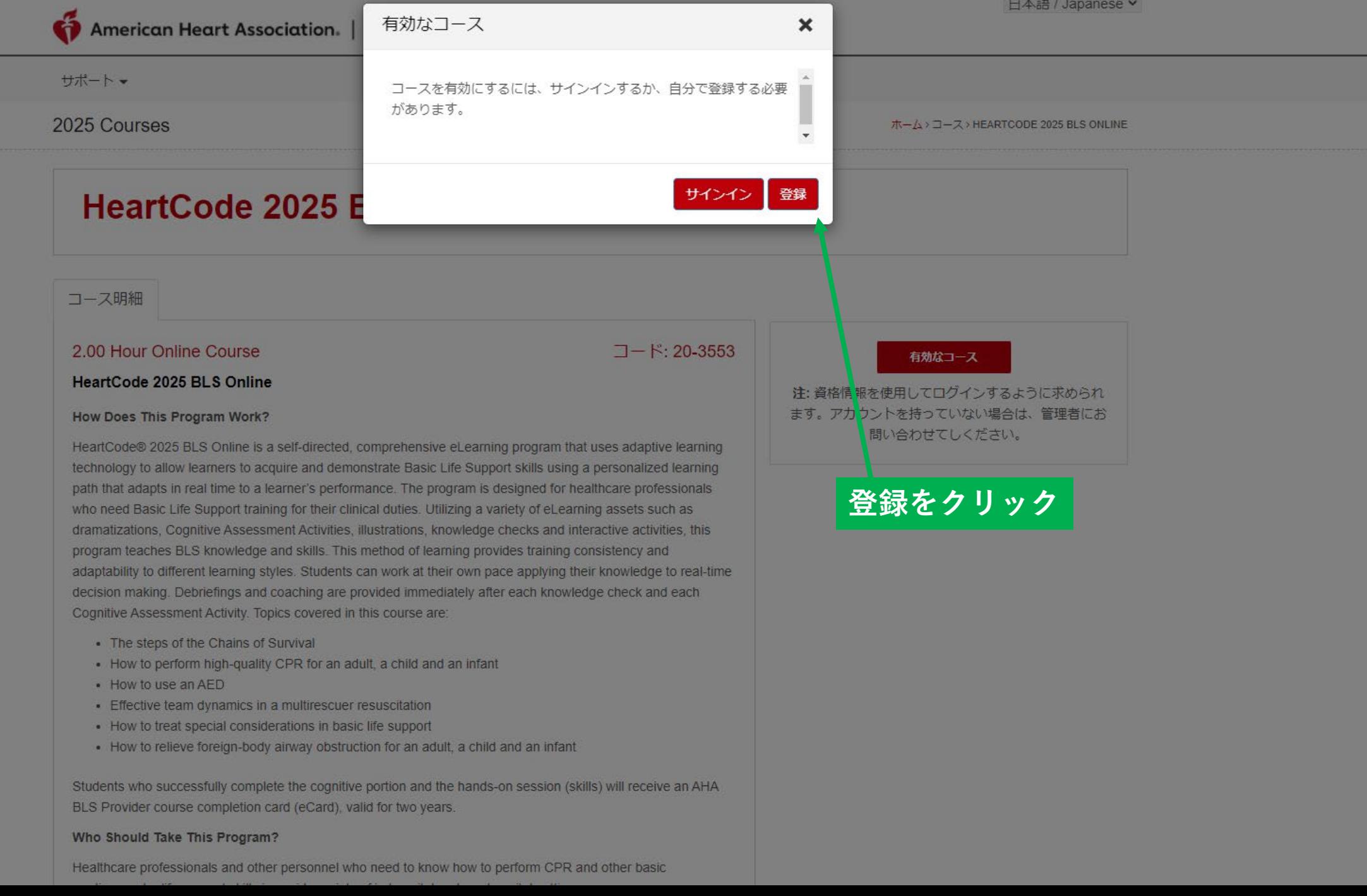

日本語 / Japanese >

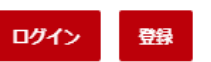

۰

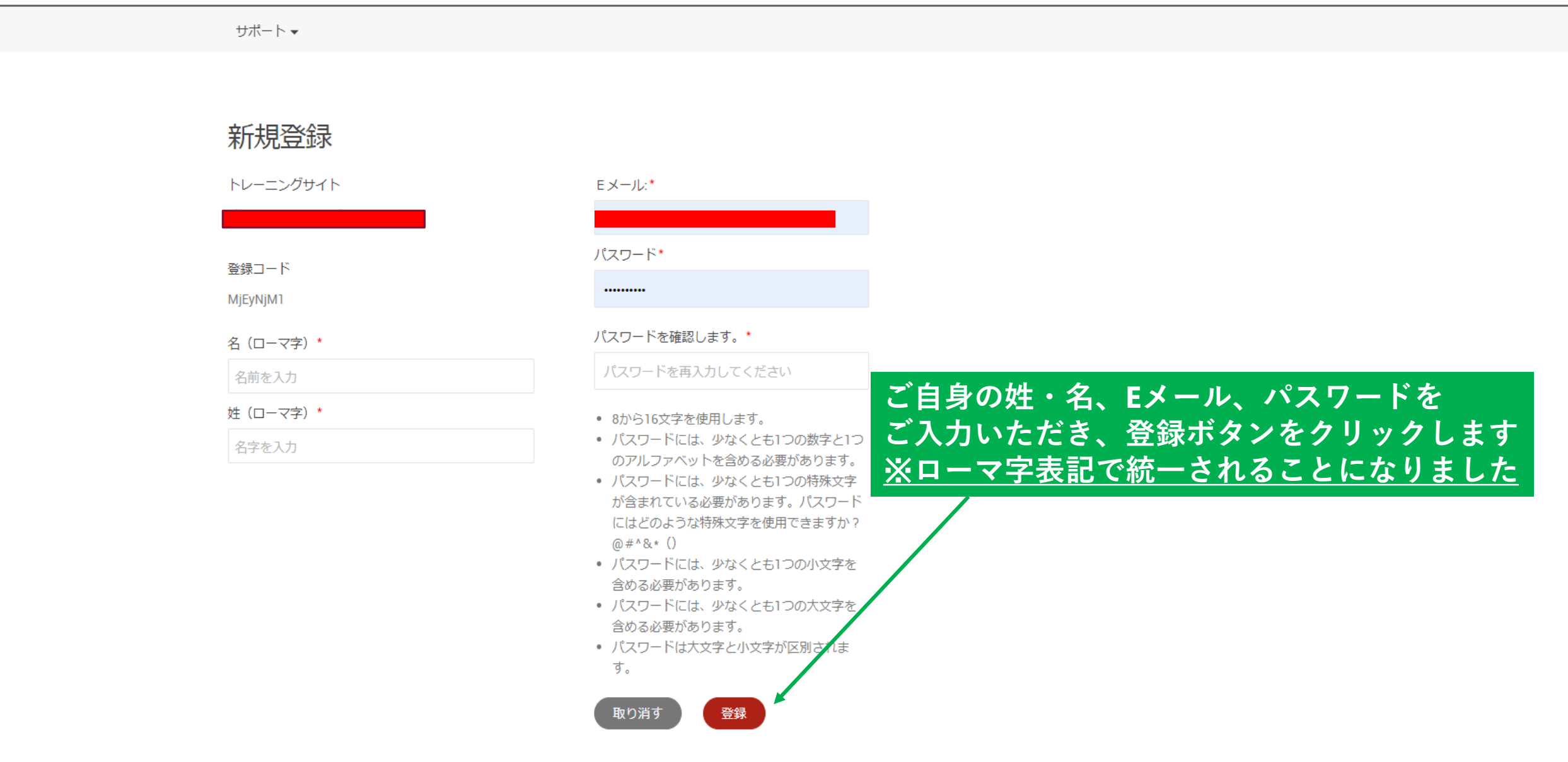

#### $\cdots$  ,  $\cdots$  ,  $\cdots$

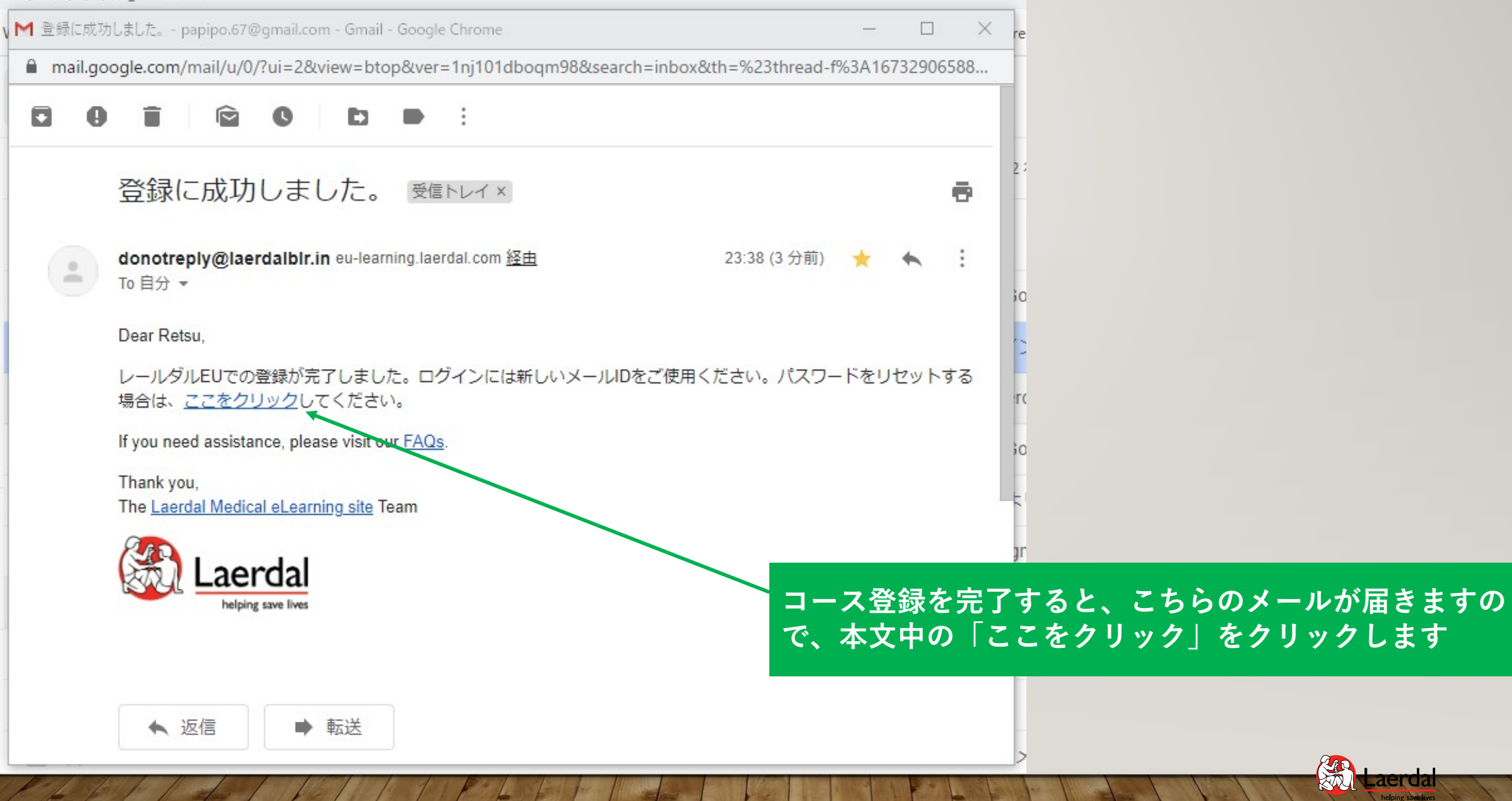

編 Laerdar

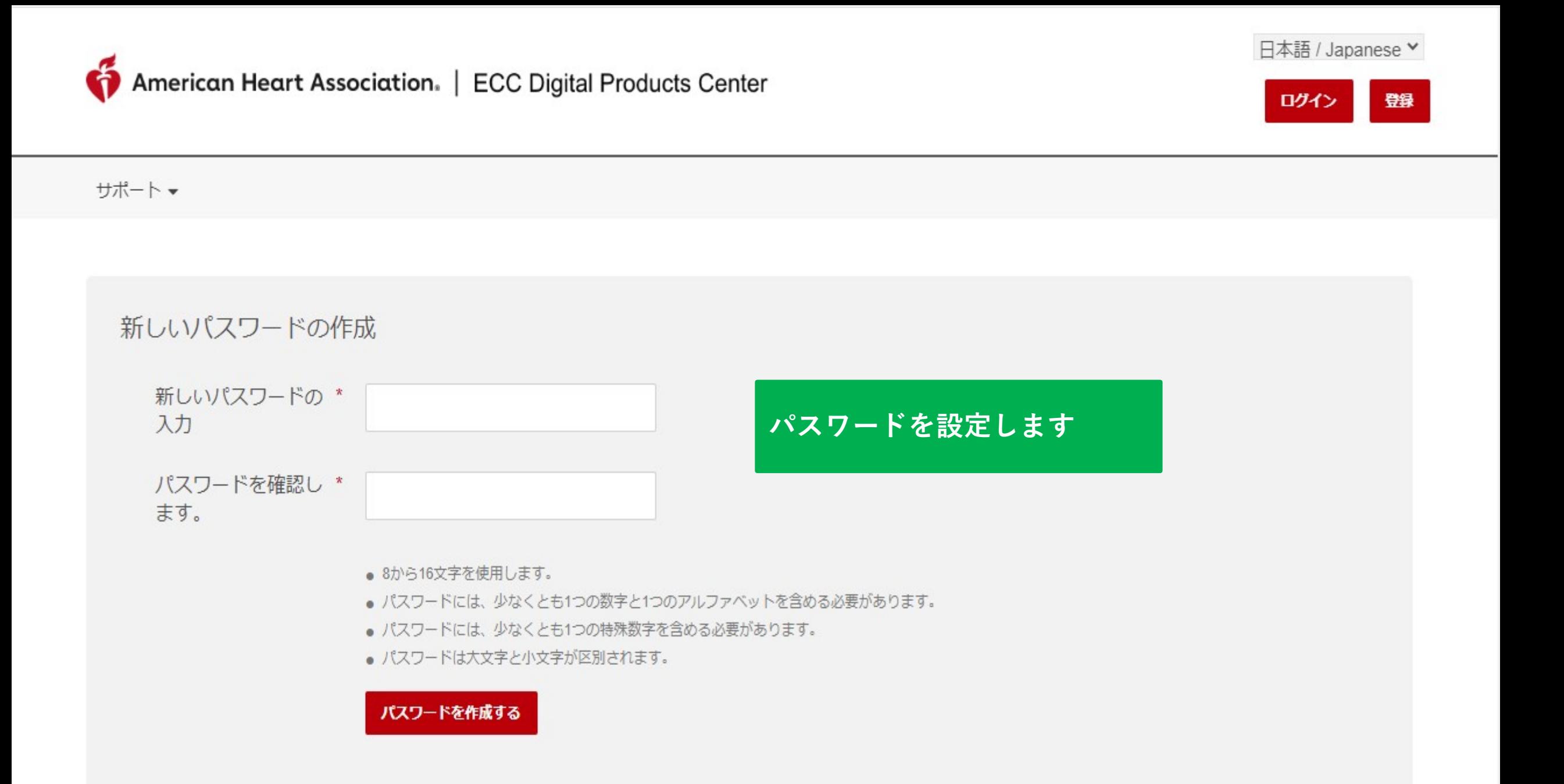

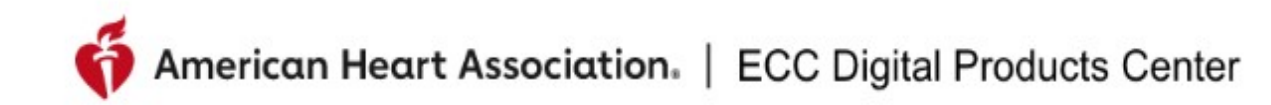

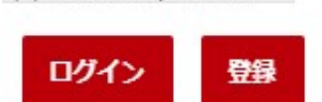

日本語 / Japanese v

サポート▼

Success!

プロフィールのパスワードが作成されました 2020/07/26

ログインページへ戻る

パスワード変更が完了しましたら 「ログインページへ戻る」をクリックして 学習者ページへログインします

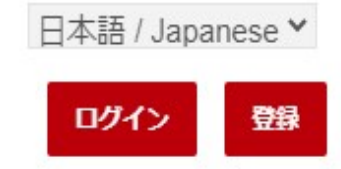

## ECCデジタル製品

このサイトは、すべてのAHA ECCデジタル製品の配信をサポートするように設計され ています。これには、eカード、すべてのeラーニングコンテンツ、eブックが含まれ ます。

このサイトは、AHA認定トレーニングセンターおよび関連するトレーニングサイトで の使用のみを目的としています。

このサイトはレールダル学習プラットフォームによって構築されており、一般的なデ ータプライバシーポリシーに従ってすべてのデジタル製品を提供できます。

学習者サイトのログイン画面が表示され ますので、右上のログインをクリックし、 次画面でUser name or email & Passwordを入力してログインします。 注:Heart Code・学習者用ログインURL

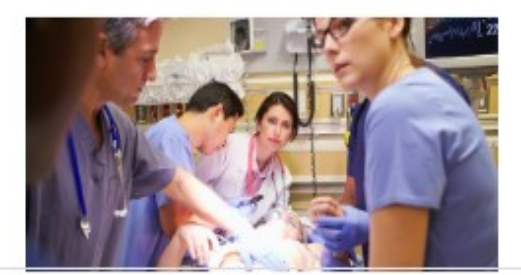

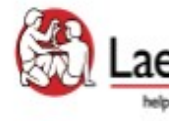

Site powered, owned and operated by the Laerdal Learning Platform for AHA Training Centers

**Educational materials and credentials** provided by the **American Heart Association** 

© Copyright 2020 Laerdal Medical All right reserved. Unauthorized use prohibited.

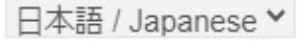

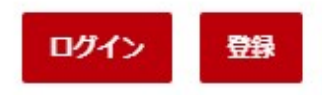

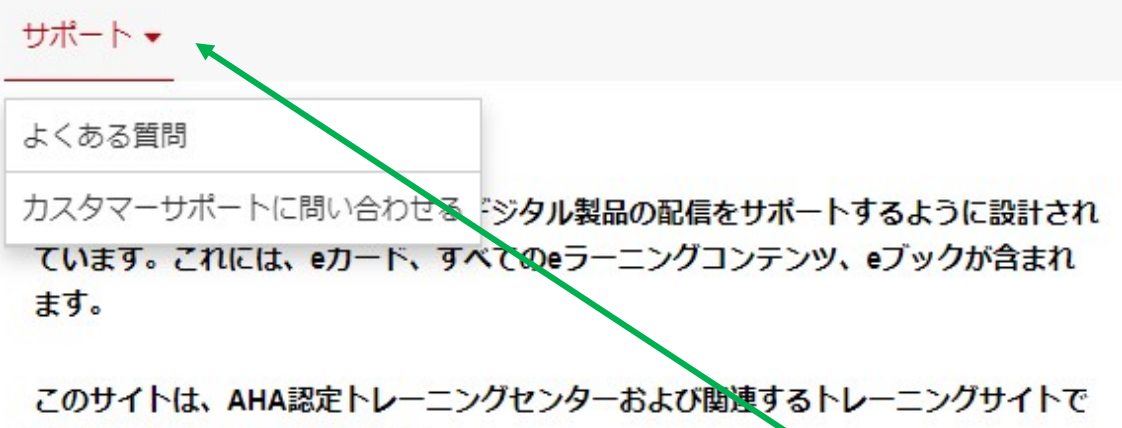

の使用のみを目的としています。

このサイトはレールダル学習プラットフォームによって構築されており、一般的なデ ータプライバシーポリシーに従ってすべてのデジタル製品を提供できます。

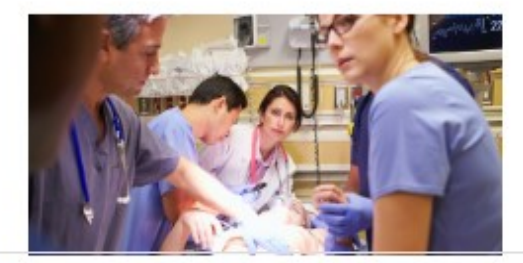

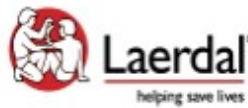

Site powered, owned and operated by the Laerdal Learning Platform for AHA Training Centers

**Educational materials and credentials** provided by the **American Heart Association** 

© Copyright 2020 Laerdal Medical All right reserved. Unauthorized use prohibited.

「サポート」をクリックしていただくと「よくある

質問(FAQ)」と「カスタマーサポートに問い合わせ

る」という項目にもアクセスしていただけます

https://jcs.eu.learning.laerdal.com/#

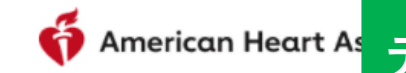

American Heart As テクニカルサポートへのお問い合わせページ

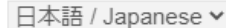

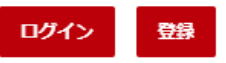

サポート▼

カスタマーサポートに問い合わせる

ホーム>カスタマーサポートに問い合わせる

• ウェブサイト内での技術的なサポートが必要な場合は、レールダルメディカルジャパン(株) テクニカルヘルプデスクまでお問い合わせください。

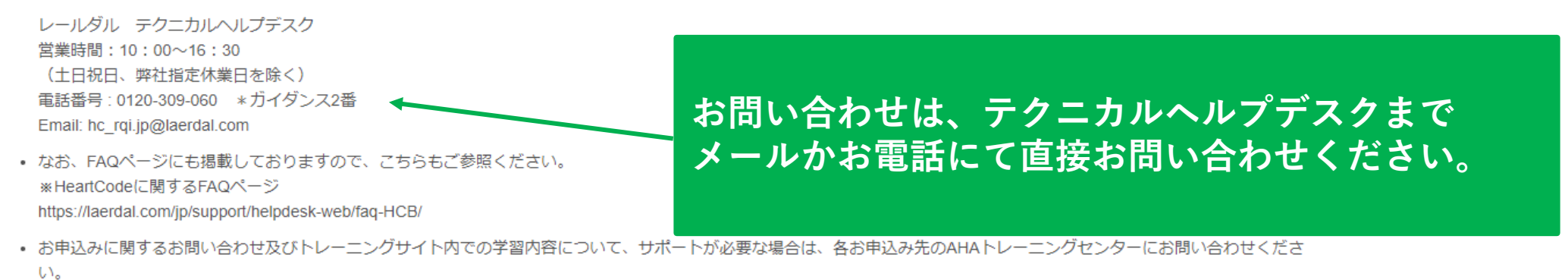

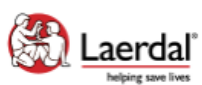

Site powered, owned and operated Laerdal<sup>"</sup> by the Laerdal Learning Platform for AHA Training Centers

Educational materials and credentials provided by the **American Heart Association** 

© Copyright 2021 Laerdal Medical All right reserved. Unauthorized use prohibited.

## American Heart Association. | ECC Digital Products Center

ログイン

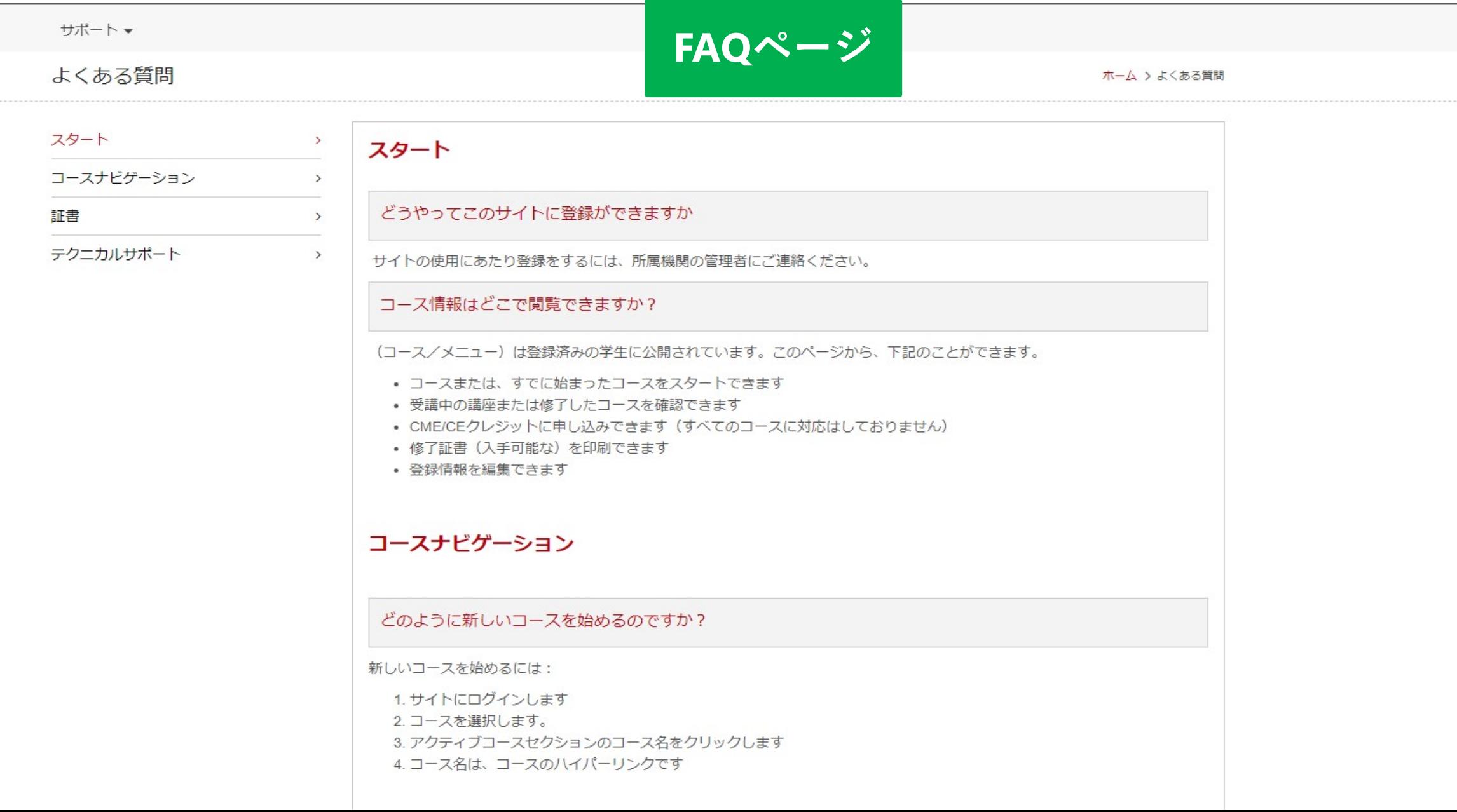

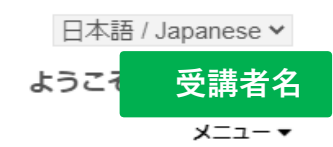

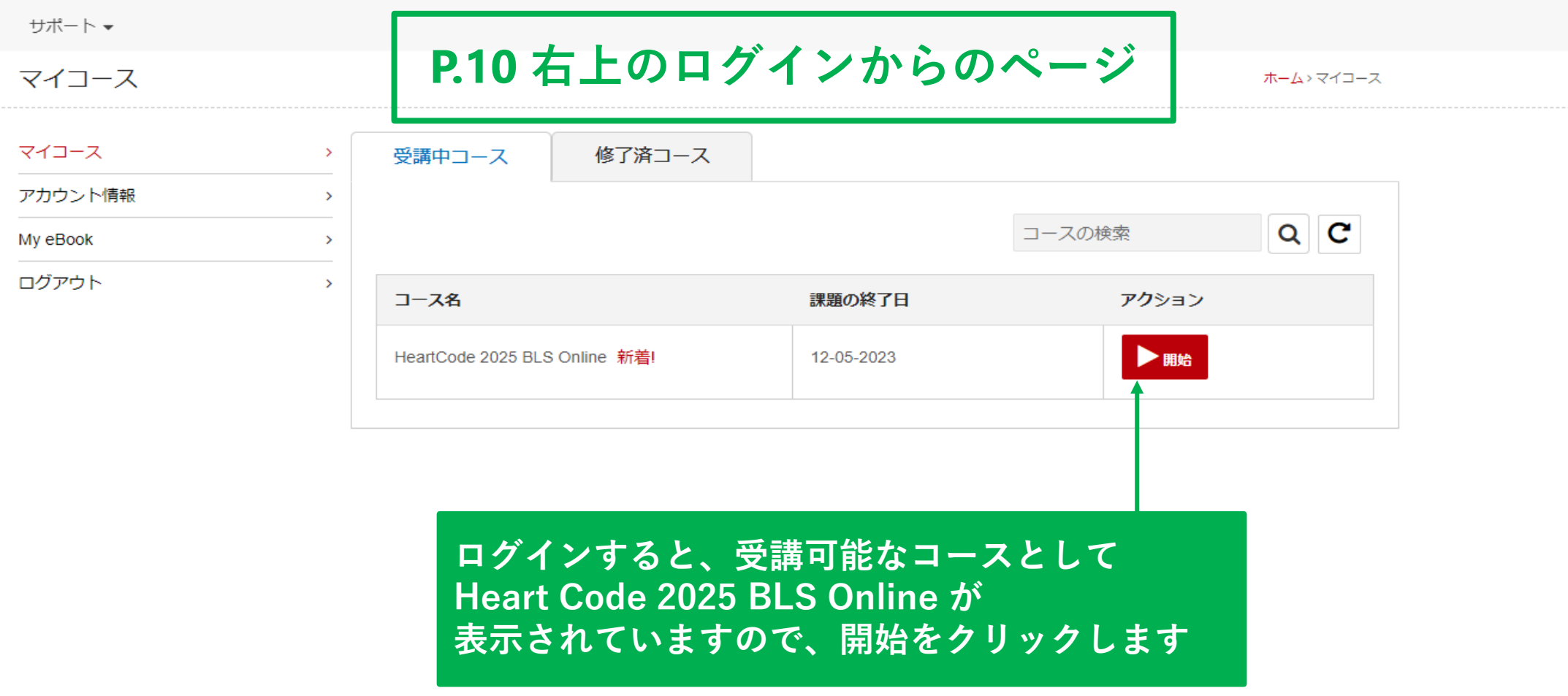

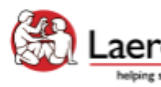

**Laerdal** Site powered, owned and operated<br>by the Laerdal Learning Platform<br>for AHA Training Centers

Educational materials and credentials provided by the American Heart Association

© Copyright 2021 Laerdal Medical All right reserved. Unauthorized use prohibited.

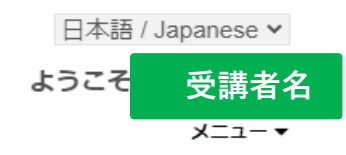

HeartCode 2025 BLS Online

ホーム > マイコース > コースの開始

Welcome to HeartCode® 2025 BLS Online

**Steps to Complete the Program:** 

1. Access and complete the cognitive portion.

2. Complete the program survey.

3. Download your completion certificate by clicking the 'Certificate' button.

4. Select "Claim CME/CE" to claim continuing education credit.

5. Complete a hands-on session (skills) at an RQI Simulation Station or with and AHA Instructor to earn an eCard.

#### **Additional Information:**

\*The program survey must be submitted after reviewing all the program content.

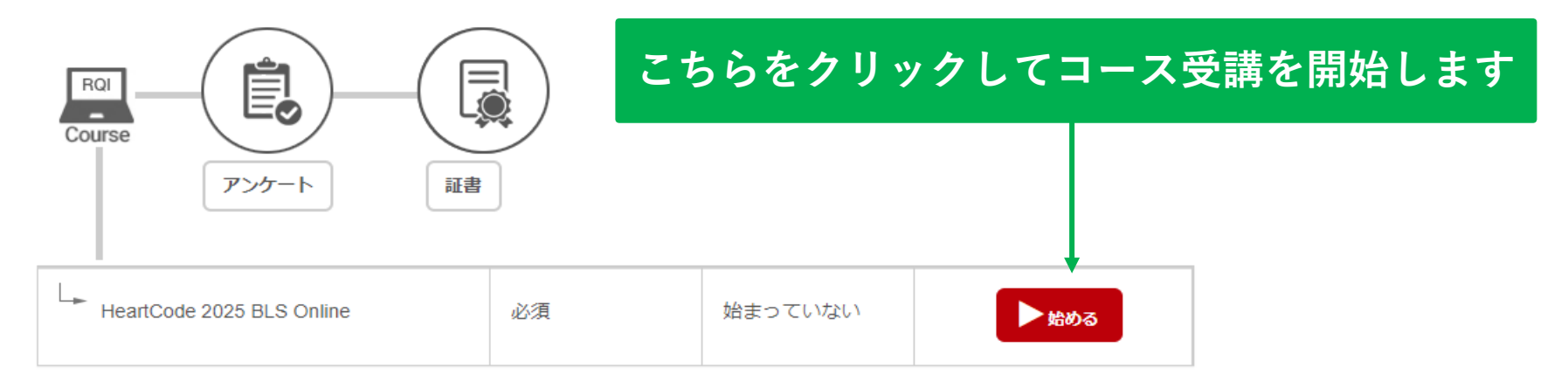

# 私のRHAPSODEポートフォリオ

 $\mathbf{1}$ 

 $\equiv$ 

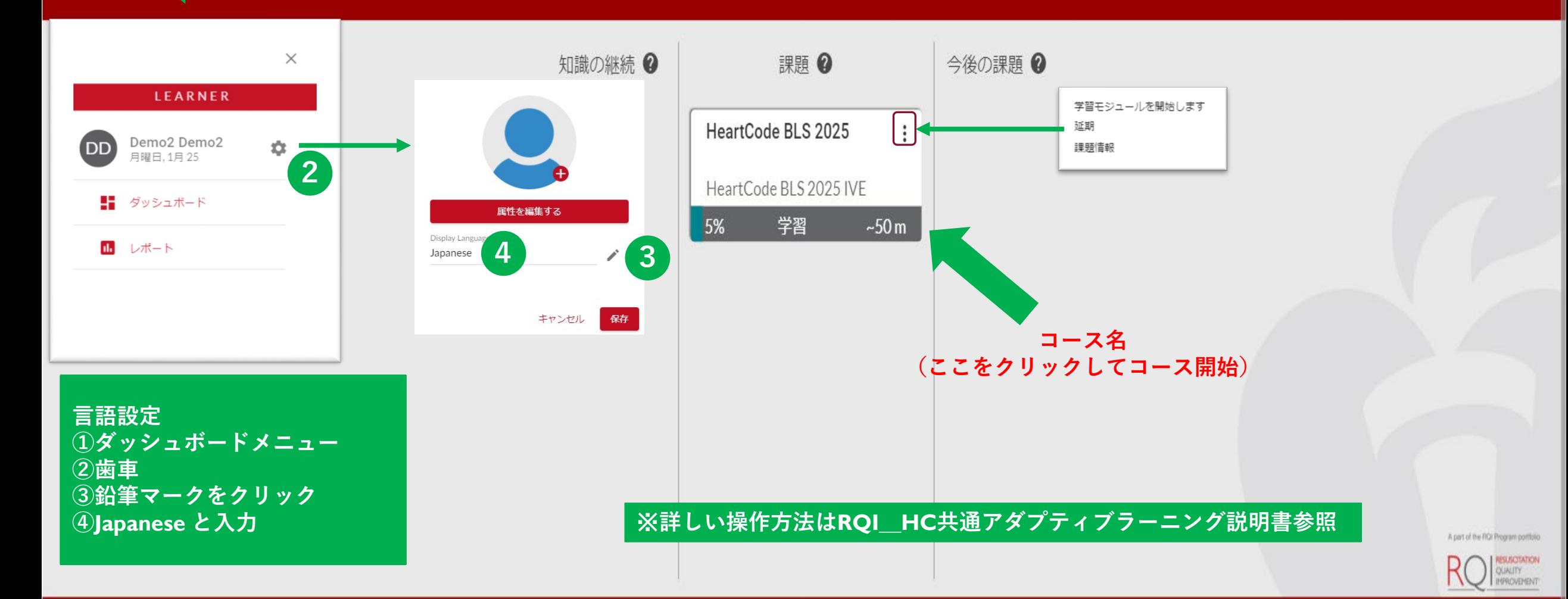

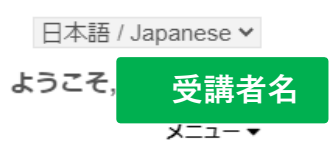

#### サポート▼ マイコース ホーム>マイコース マイコース  $\rightarrow$ 受講中コース 修了済コース アカウント情報  $\rightarrow$  $Q \mid C$ コースの検索 My eBook  $\rightarrow$ ログアウト  $\rightarrow$ アクション コース名 課題の終了日 ■■再開 HeartCode 2025 BLS Online 12-05-2023 コース受講中、1度ログアウトした後に再度ログインすると、 アクションが「再開」という表示に変わります

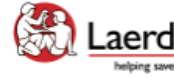

Site powered, owned and operated<br>
Laerdal<sup>®</sup> by the Laerdal Learning Platform helping save lives for AHA Training Centers

Educational materials and credentials provided by the American Heart Association

© Copyright 2021 Laerdal Medical All right reserved. Unauthorized use prohibited.

## HeartCode 2025 BLS Online

ホーム> マイコース > コースの開始

Welcome to HeartCode® 2025 BLS Online

Steps to Complete the Program:

- 1. Access and complete the cognitive portion.
- 2. Complete the program survey.
- 3. Download your completion certificate by clicking the 'Certificate' button.
- 4. Select "Claim CME/CE" to claim continuing education credit.
- 5. Complete a hands-on session (skills) at an RQI Simulation Station or with and AHA Instructor to earn an eCard.

**Additional Information:** 

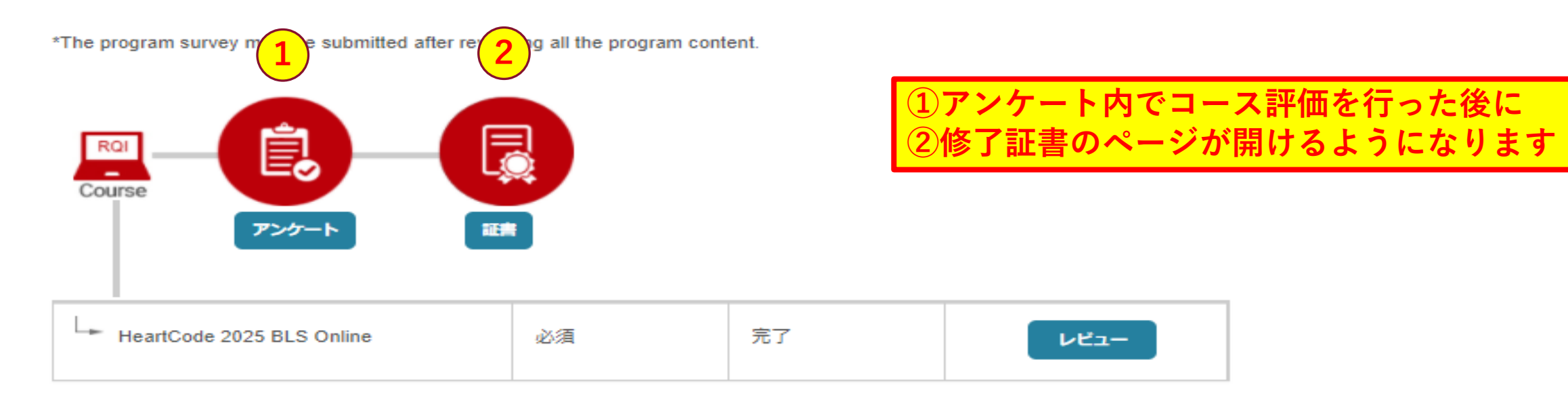

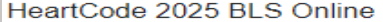

#### ホーム>マイコース>コースの開始>調査

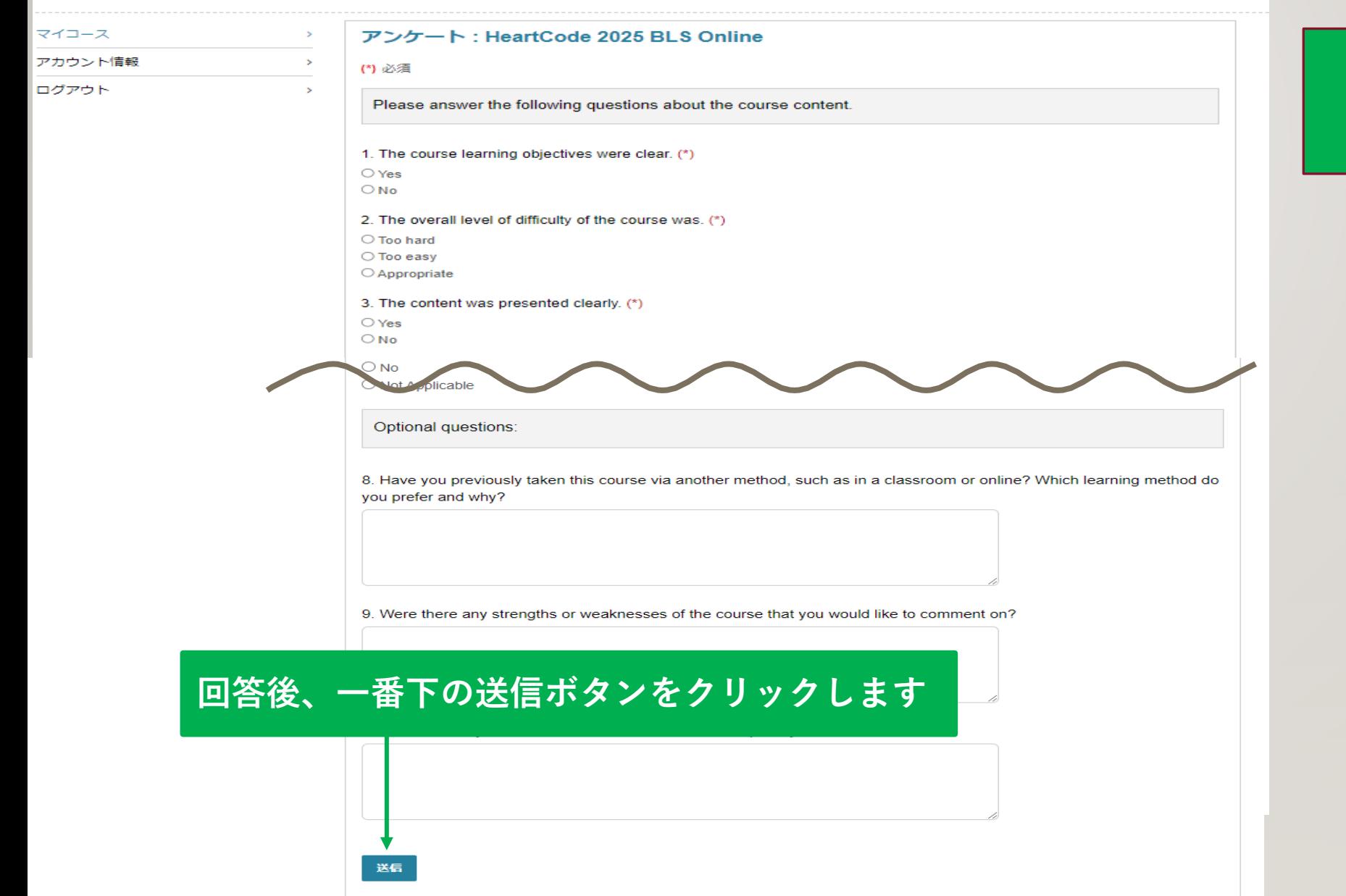

## ※**現在英語のみ対応**

## **今後更新予定**

**Capital Laerdal** 

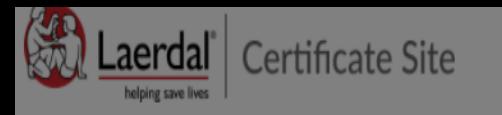

English (Default)  $\vee$ 

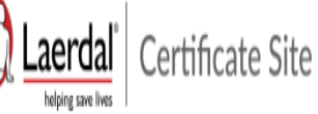

## You have these certificates

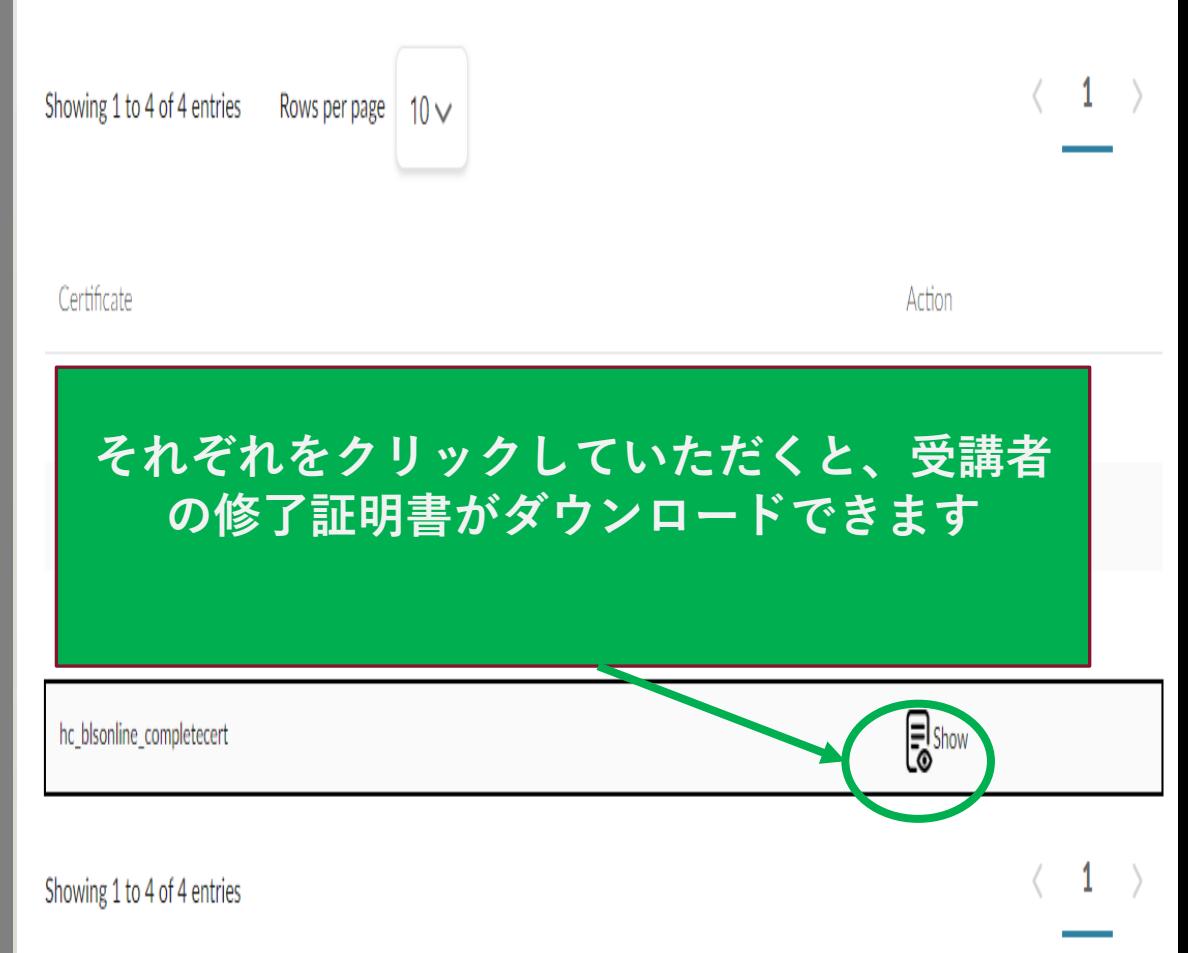

English (Default)  $\vee$ 

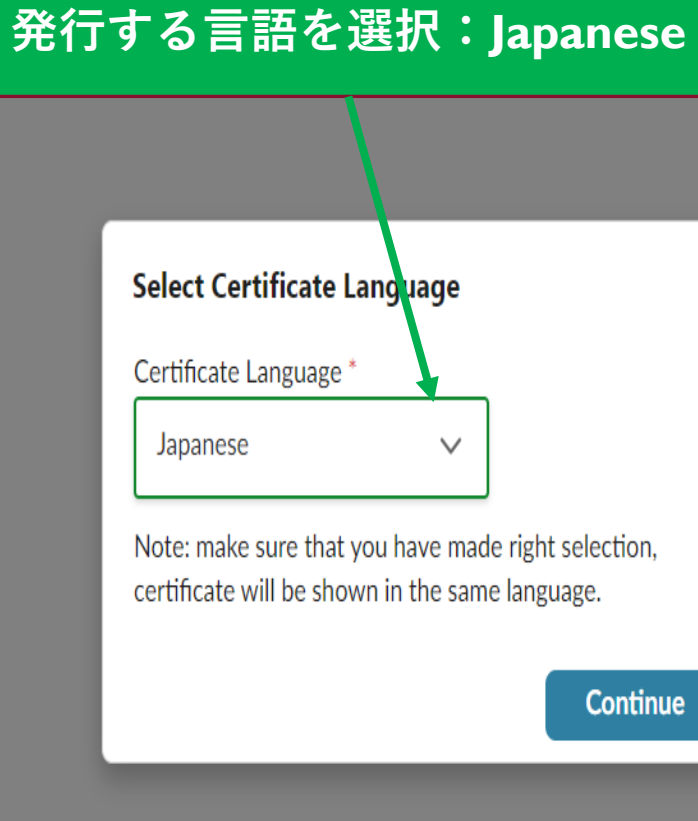

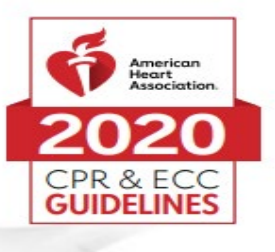

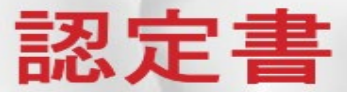

## Demo1 Demo1

貴殿が以下を修了したことを証します。 HeartCode® BLS のオンライン講習

認可された AHA BLS インストラクター または音声サポートによるマネキンシステムにより実施された実践スキル実習とテストでは、 BLS プロバイダーコース修了カードを受け取る必要があります。

より高度な技術の習得のために、オンライン講習修了後速やかに実践スキルセッションを受講するこ とをお勧めします。実践スキルセッションを受講する際は、この認定書を持参してください。

この認定書は、一次救命処置コース全体の修了を証明するものではありません。

rhlnoigikep1itykehrmvlpp 証書番号

02/11/2020 修了日

KJ-0919 PART1 9/20 @ 2020 American Heart Association

31/05/2021 06:07:14

こちらの認定書をもって予約している スキルトレーニングセンターへ

※オンライン講習は早めに 修了することを推奨しております

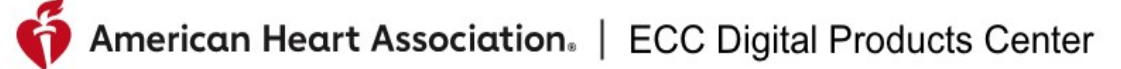

# **パスワードを忘れた時**

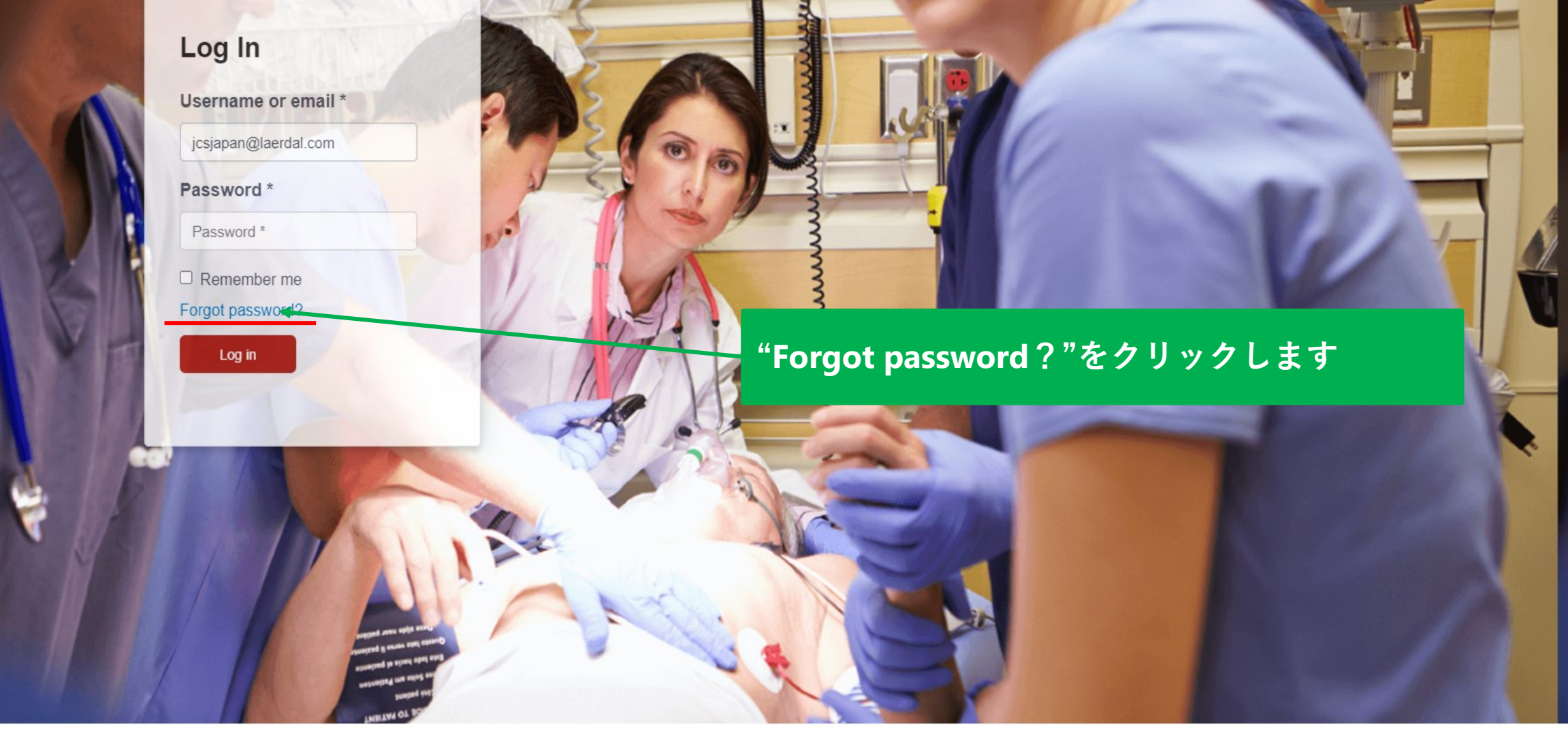

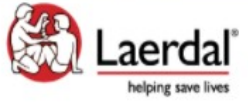

Copyright 2021 Laerdal Medical All right reserved. **Unauthorized** un

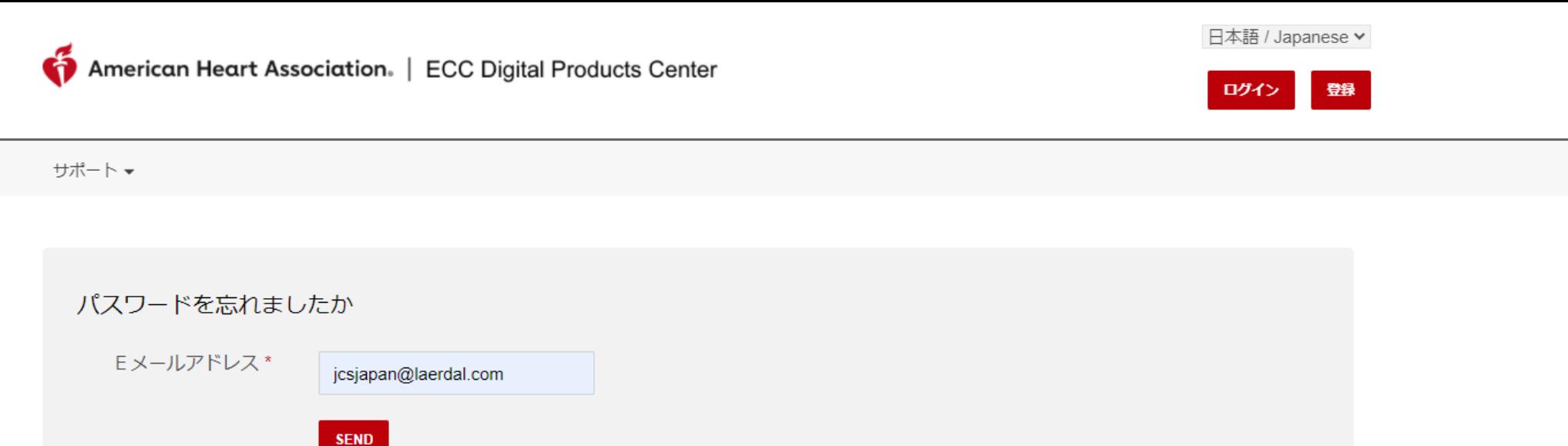

# **"SEND"をクリックします**

**ご自分のメールアドレスをご入力いただき、**

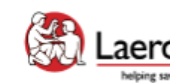

Site powered, owned and operated<br>**Laerdal** by the Laerdal Learning Platform helping save lives for AHA Training Centers

Educational materials and credentials provided by the **American Heart Association** 

Copyright 2021 Laerdal Medical All right reserved. Unauthorized use prohibited.

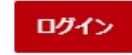

サポートャ

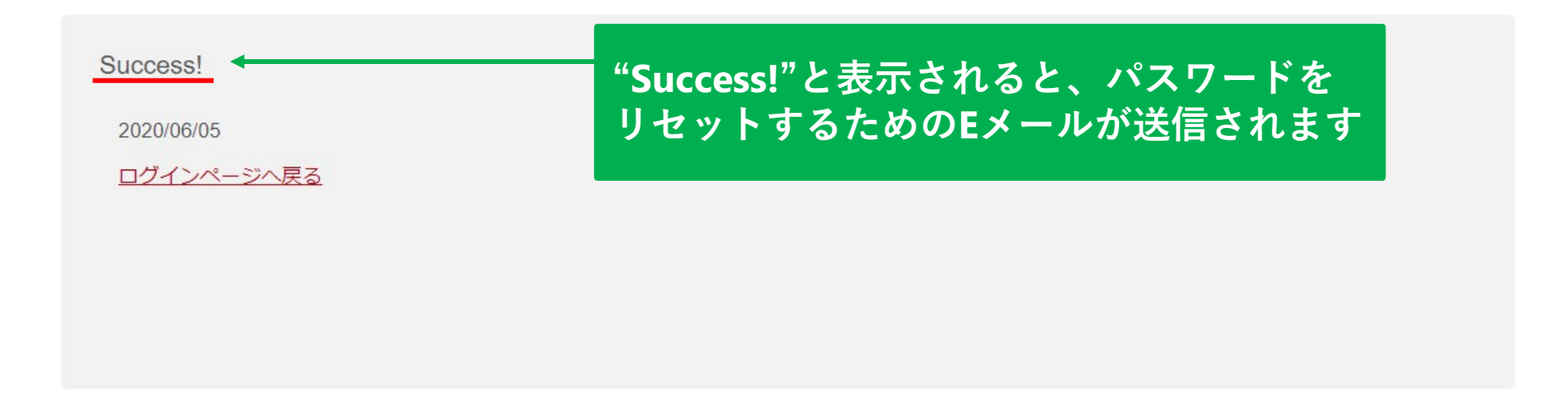

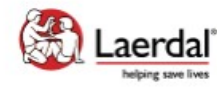

Educational materials and credentials provided by the American Heart Association

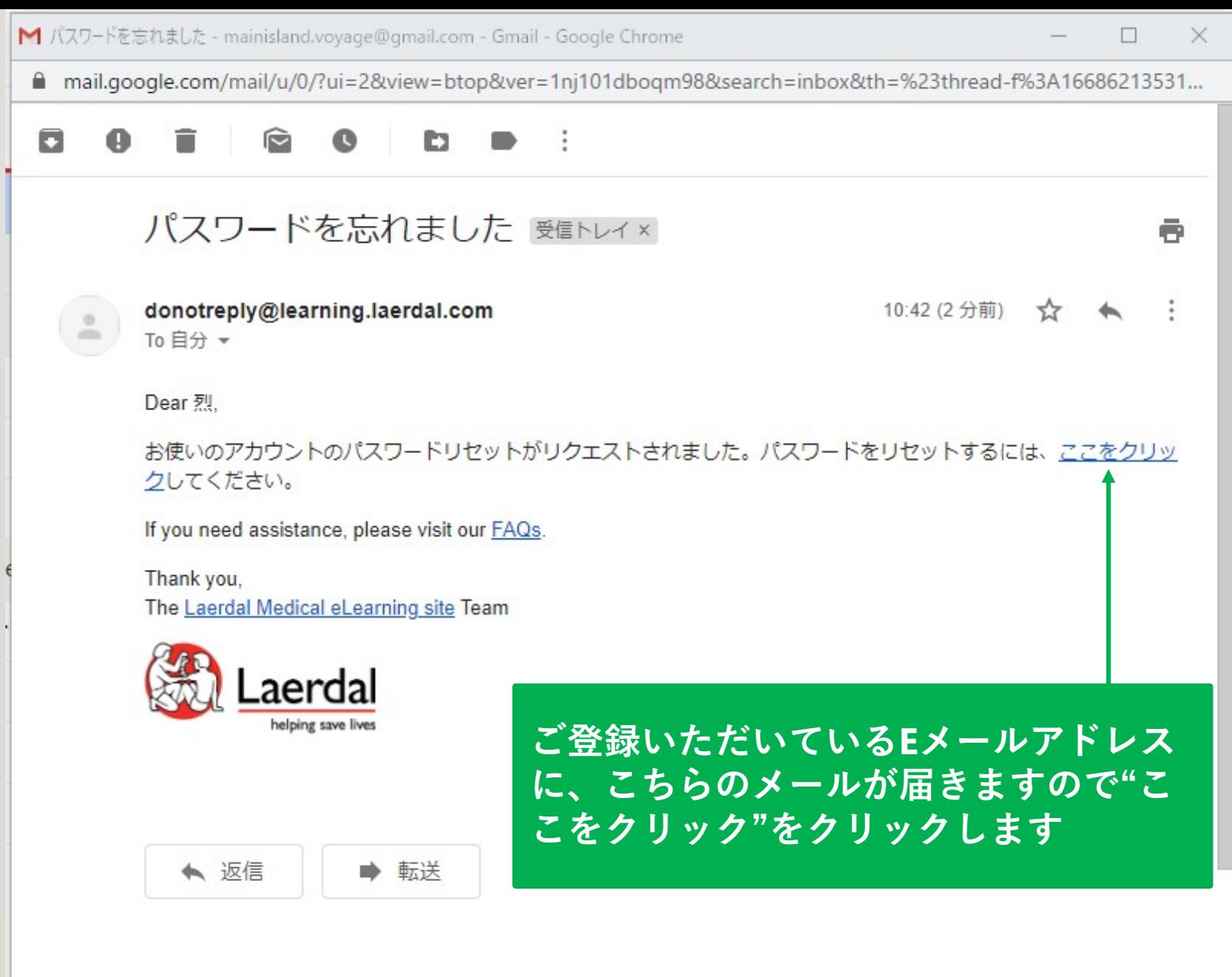

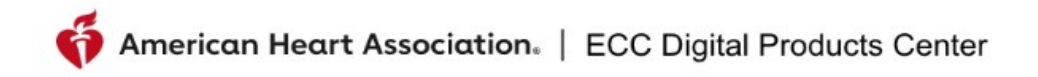

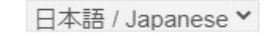

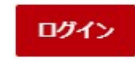

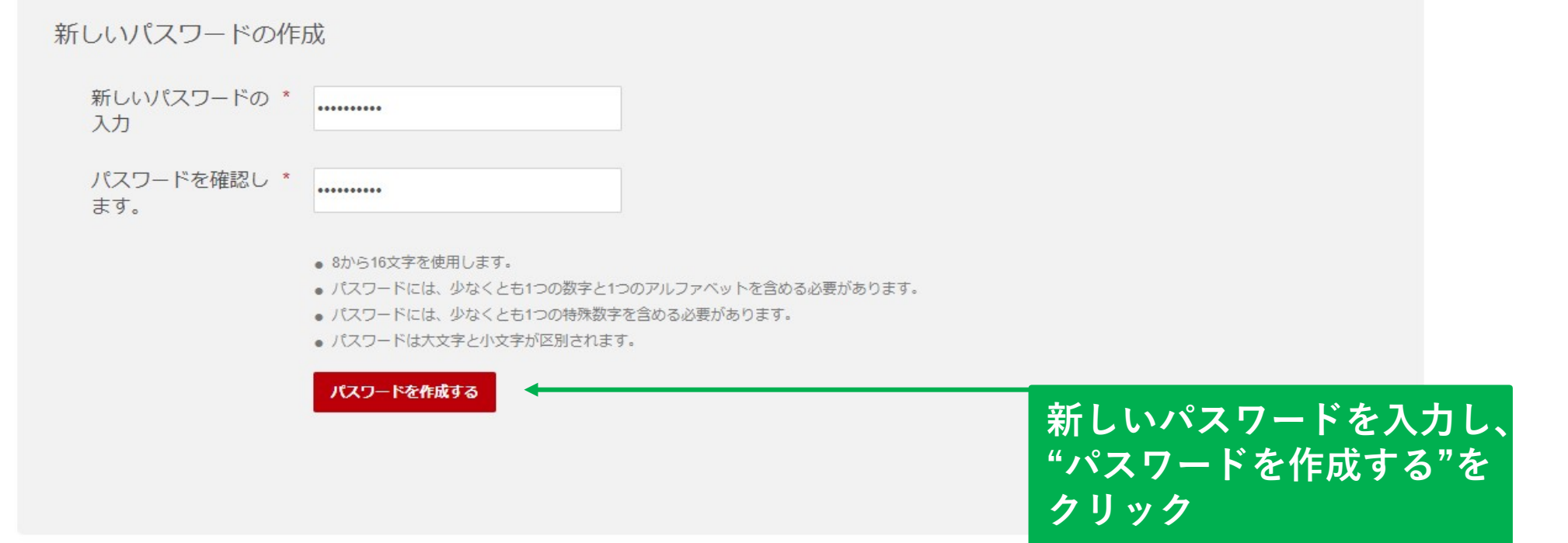

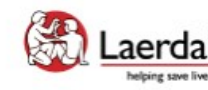

**Laerdal** Site powered, owned and operated<br>by the Laerdal Learning Platform<br>for AHA Training Centers

Educational materials and credentials provided by the American Heart Association

Copyright 2020 Laerdal Medical All right reserved. Unauthorized use prohibited.

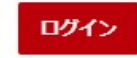

Success!

プロフィールのパスワードが作成されました 2020/06/05

ログインページへ戻る

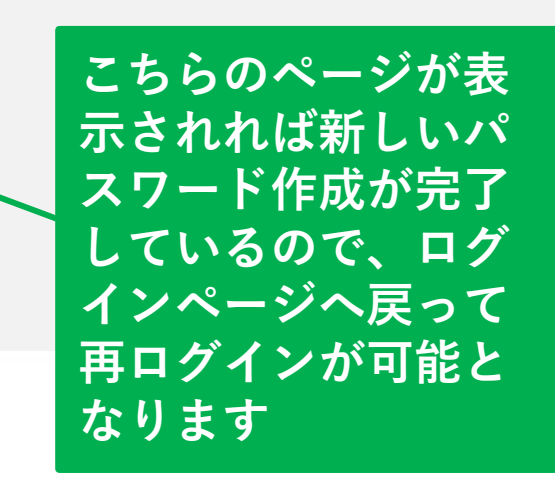

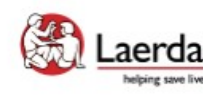

Site powered, owned and operated Laerdal<sup>®</sup> by the Laerdal Learning Platform helping save lives for AHA Training Centers

Educational materials and credentials provided by the American Heart Association

Copyright 2020 Laerdal Medical All right reserved. Unauthorized use prohibited.

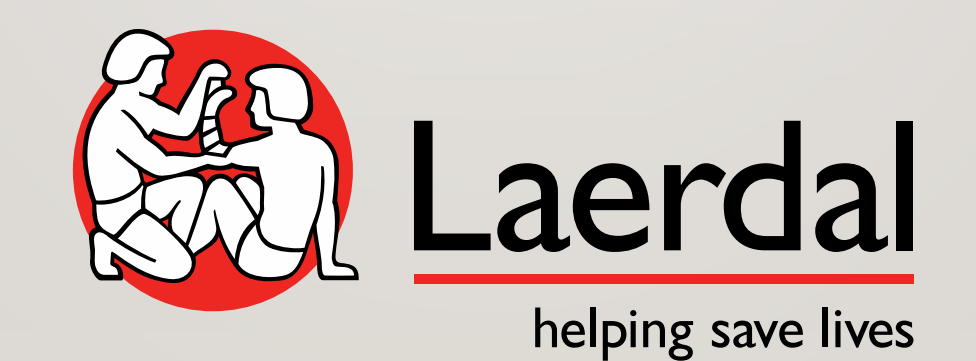